# **石林集团首席科技官数码咨询服务申请指南**

## **第1步:**

在石林集团(Stone Forest)官网页面点击此按钮

立即在IMDA网络平台上提交注册申请吧!

或访问IMDA网络平台 <https://services2.imda.gov.sg/CTOaaS/Consultants>

#### **第2步:**

跳转到IMDA网站的首席科技官数码咨询服务(CTO-asa-Service)页面 -->IMDA's Digital Consultancy页面。请参 考右侧截图1

### **第3步:**

向下滑动到 "Get in touch with the digital consultancy operators"

#### **第4步:**

在"Stone Forest"区域内点击"Request consultant"绿色按 钮。此处您只可能选择一位服务商

Request consultant to contact me

## **第5步:**

跳转到"Request Callback"页面后, 您需要在表单中填写 您的业务信息和联系方式。(请参考截图2)

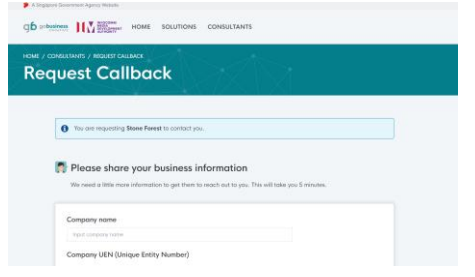

### **第6步:**

完成表单后,将出现确认信息的弹窗,请勾选并确认您 的请求。

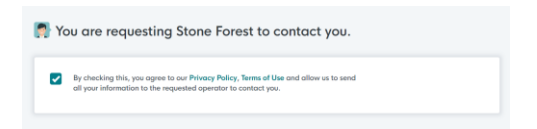

#### **第7步:**

请点击屏幕上"Submit callback request"按钮提交您的请 求。

Submit callback request ↓

## **第8步:**

成功!您的需求已经正式被提交。石林集团(Stone **Forest**) 将在一个工作日内与您取得联系。

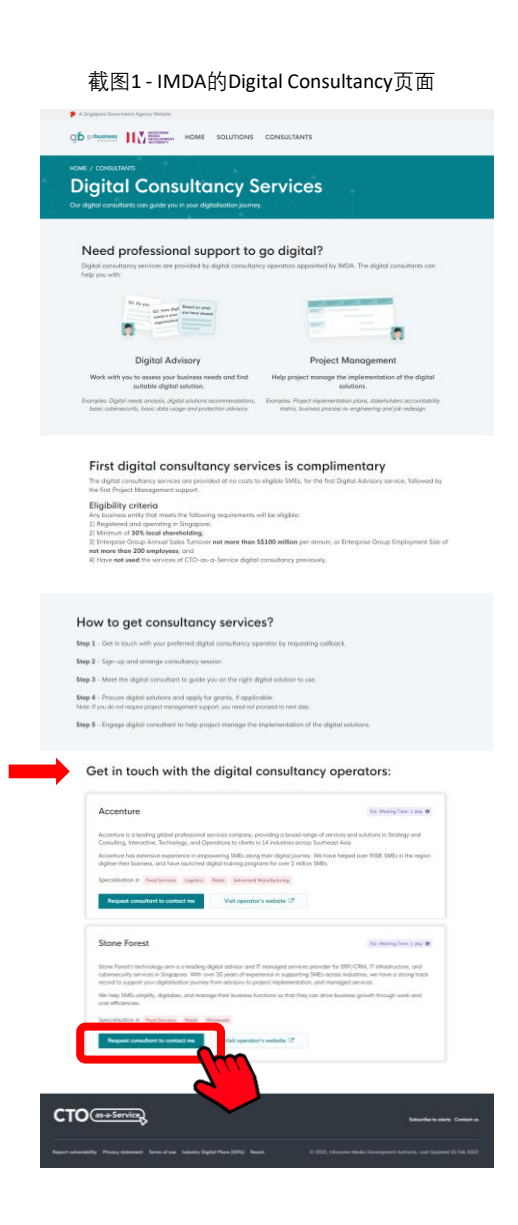

#### 截图2 - IMDA的Request Callback网页

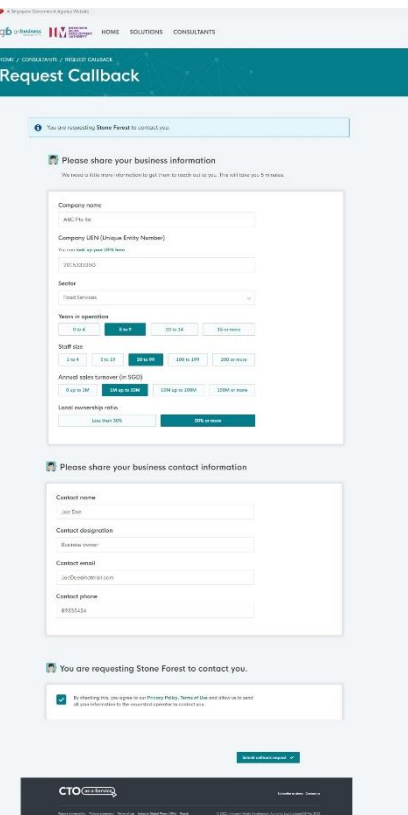